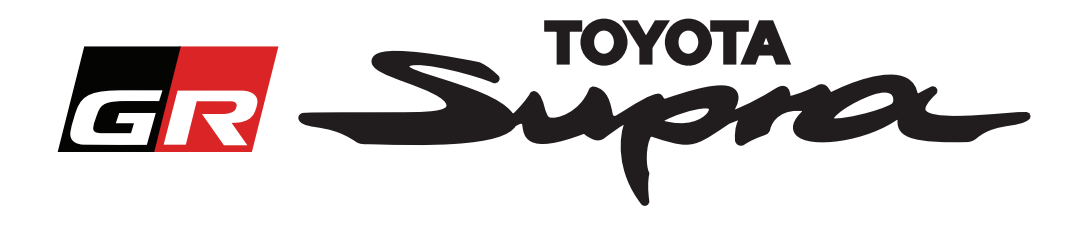

# **Guida per richiesta ordine di attivazione mappa per Toyota Supra**

In questa guida viene illustrato come richiedere gli ordini per l'attivazione mappa di Supra. Verrà richiesto il VIN, quindi tenerlo a portata di mano. È possibile avviare la richiesta di ordine di attivazione mappa visitando www.supramapactivation.com.

Selezionare la lingua

### **Come registrarsi**

La seguente schermata sarà visualizzata su www.supramapactivation.com:

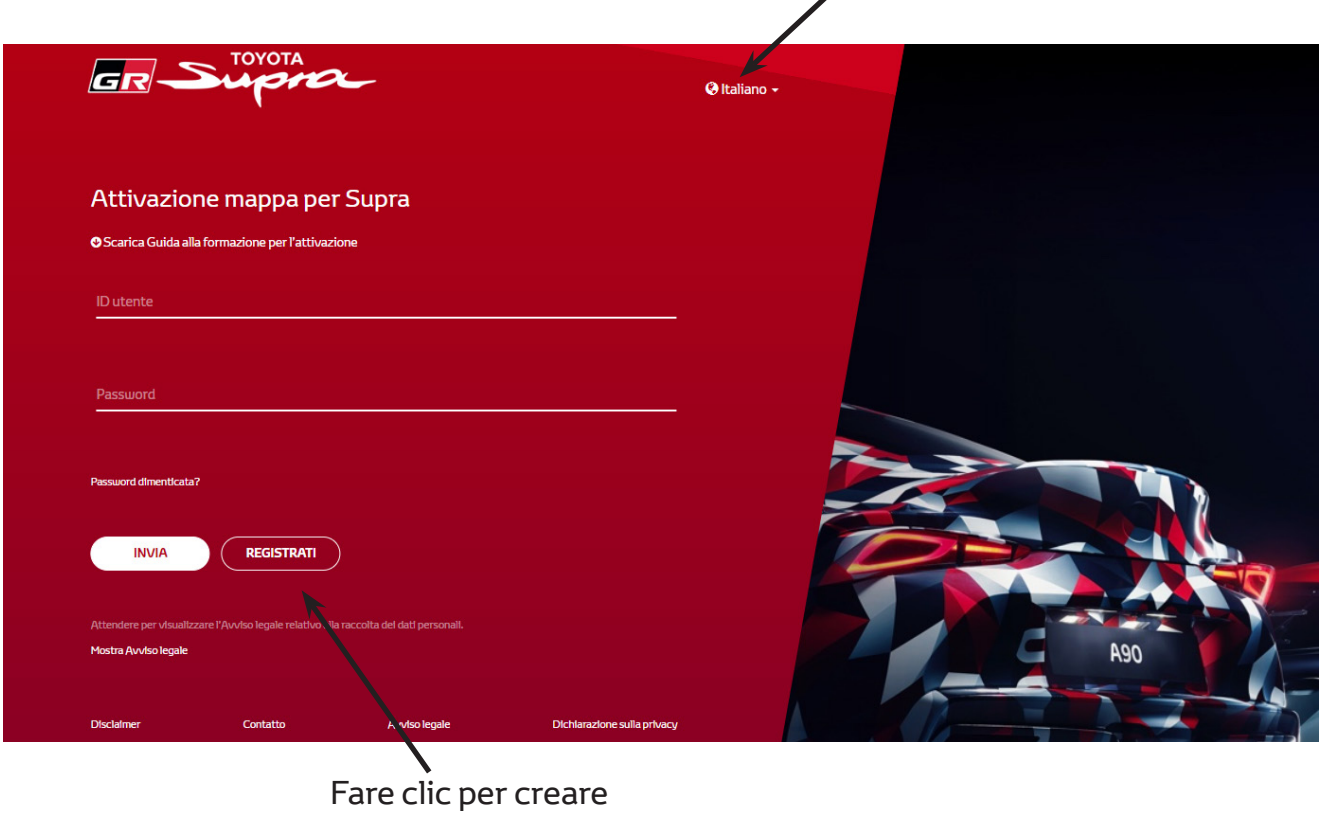

un account

Fare clic su "Registrati" per i nuovi utenti. Altrimenti accedere al sito Web con le proprie credenziali.

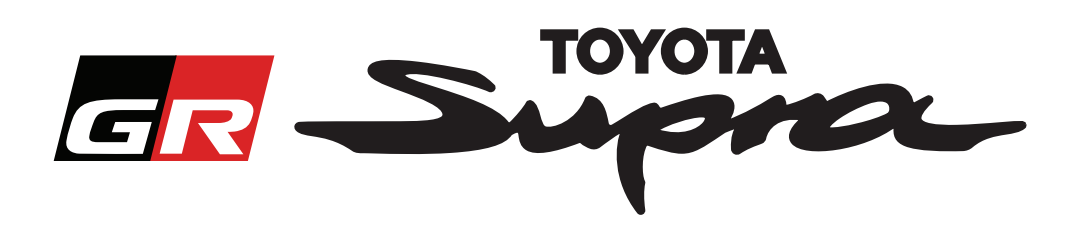

Dopo aver fatto clic su "Registrati", comparirà la seguente schermata. Completare il modulo come indicato in basso:

#### Registrazione

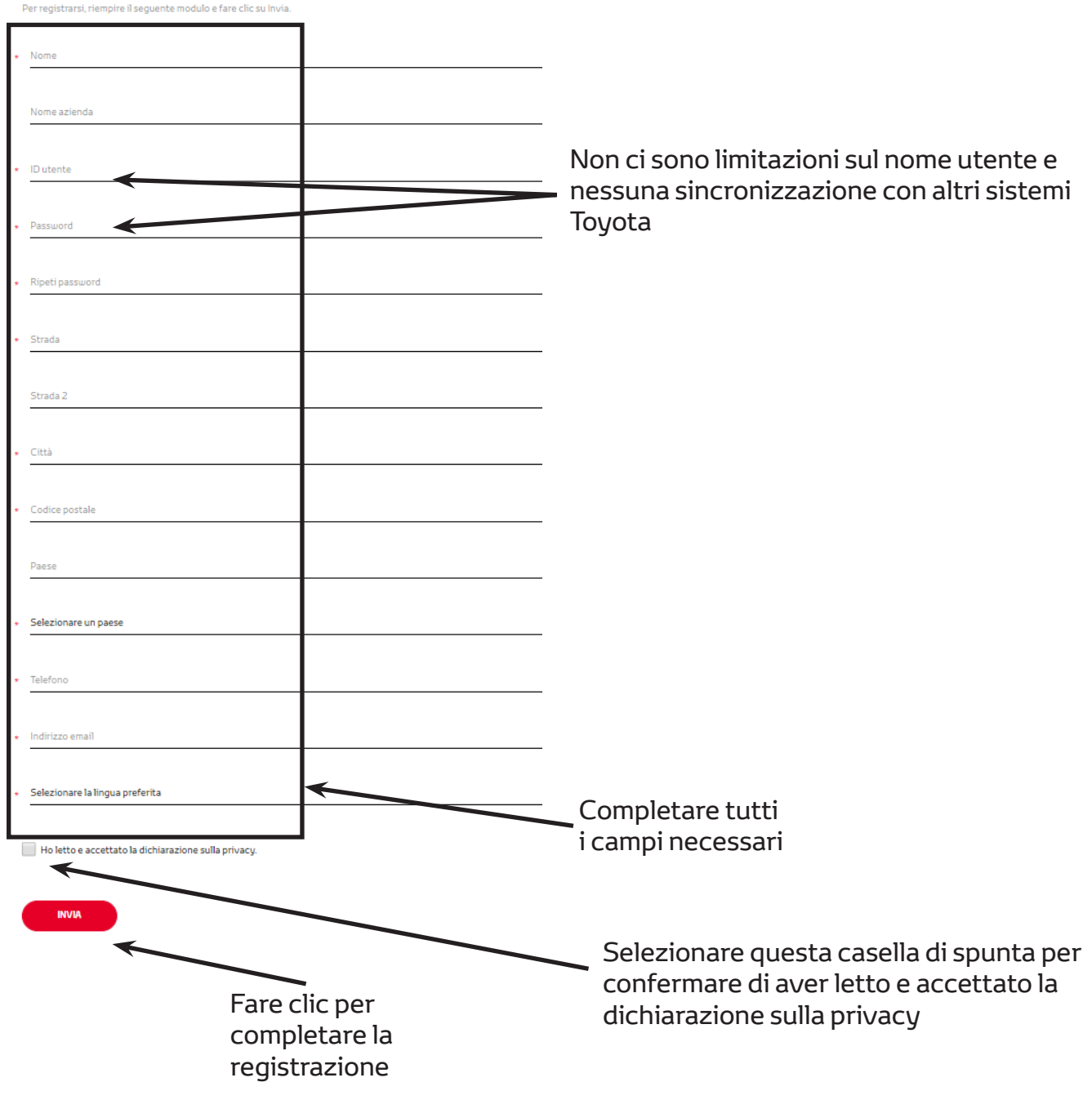

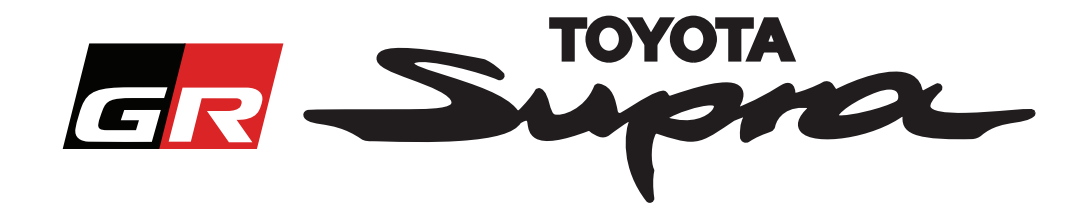

Il seguente messaggio comparirà se la registrazione avrà avuto esito positivo:

## La registrazione è avvenuta correttamente

 $\asymp$ 

Grazie. La registrazione è avvenuta correttamente. Adesso si passerà alla pagina di login.

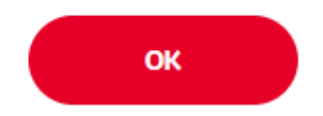

Si riceverà inoltre un'e-mail con il seguente messaggio, come conferma della registrazione:

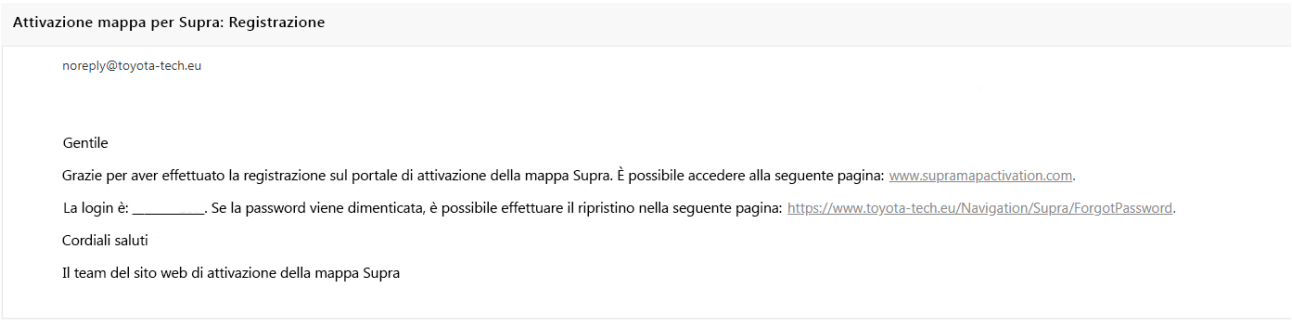

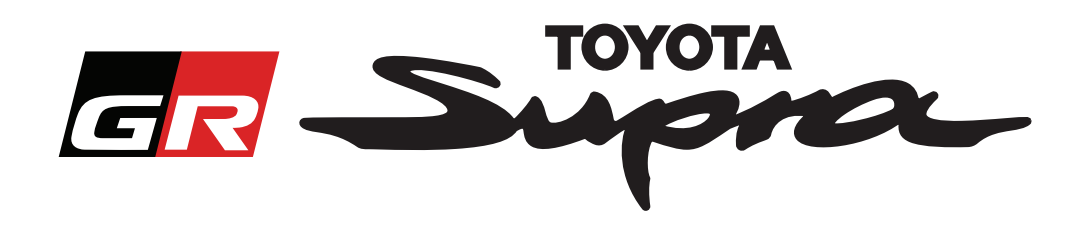

### **Come effettuare l'ordine**

Andare alla pagina di login: www.supramapactivation.com:

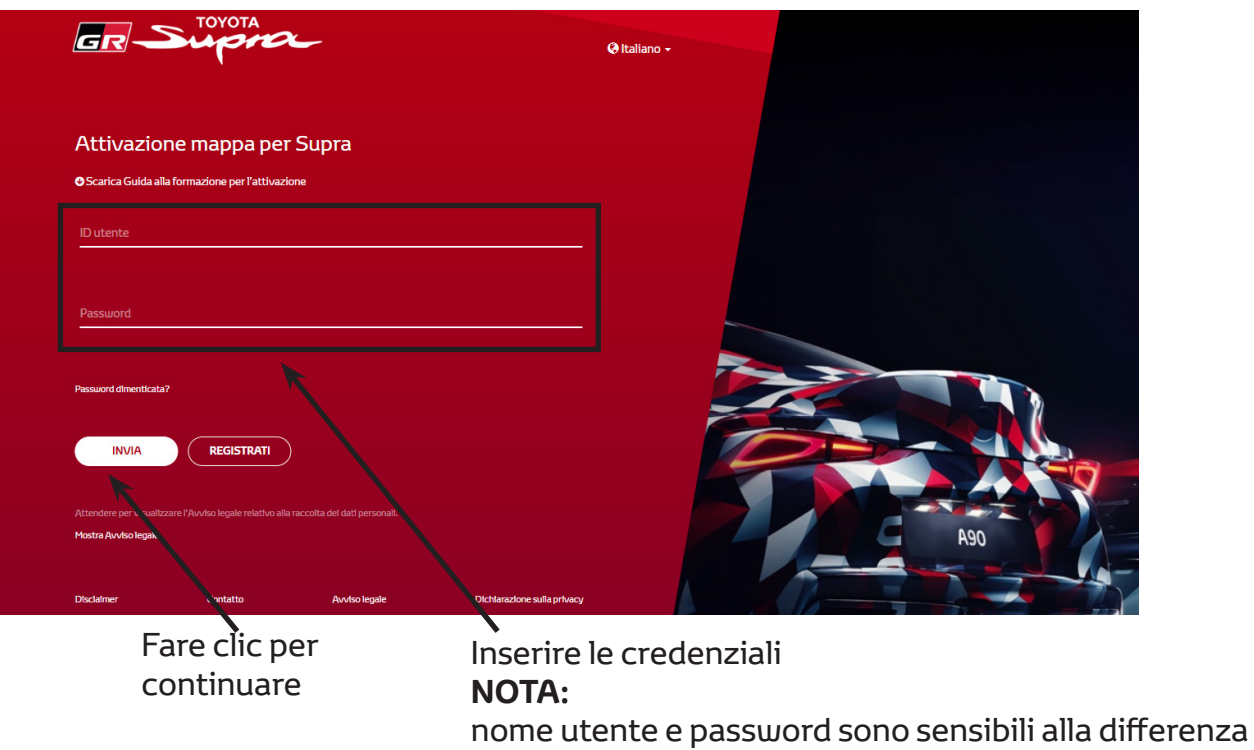

tra maiuscola e minuscola

La seguente schermata comparirà dopo un corretto login.

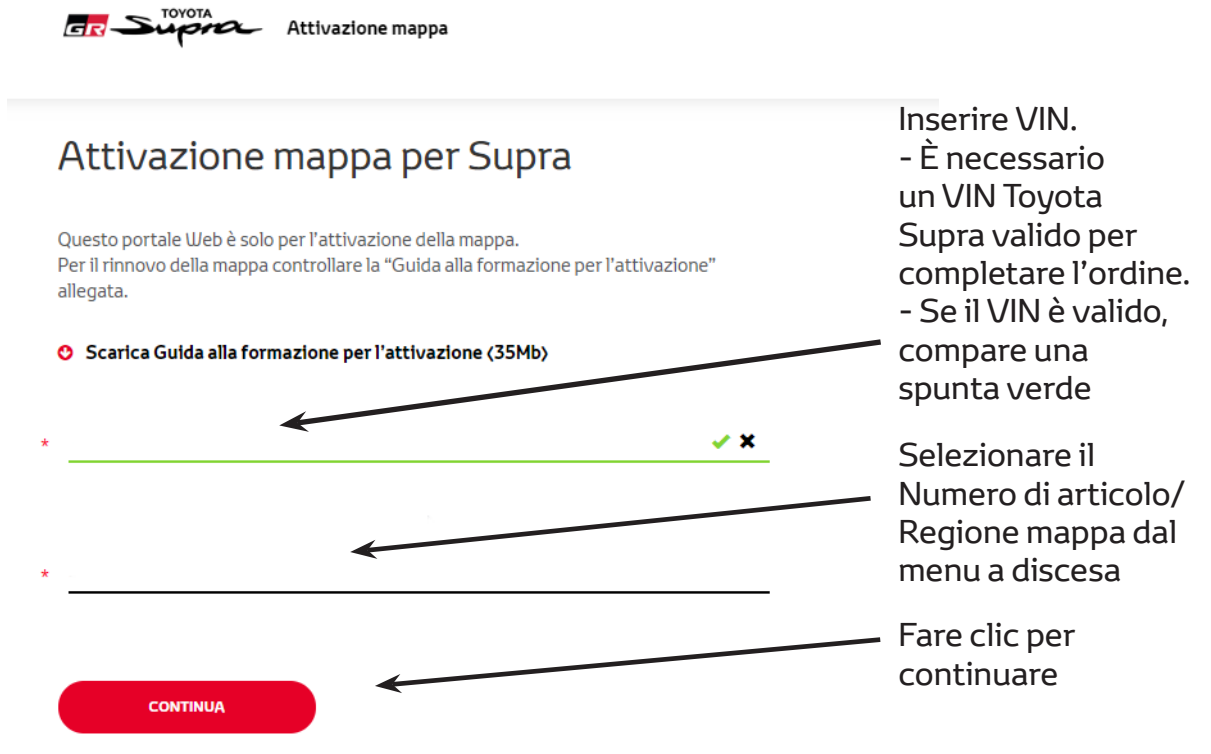

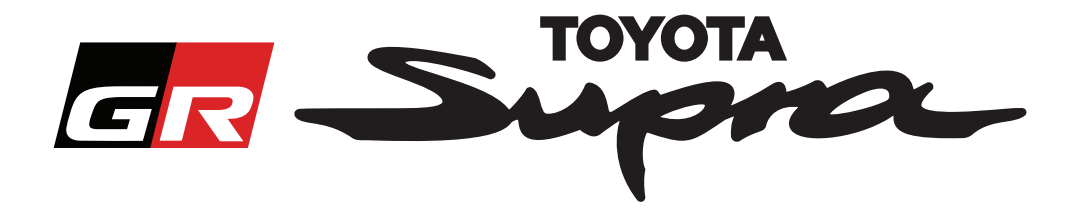

Il seguente messaggio comparirà se è stata effettuata una precedente richiesta di attivazione mappa per il VIN che è stato inserito:

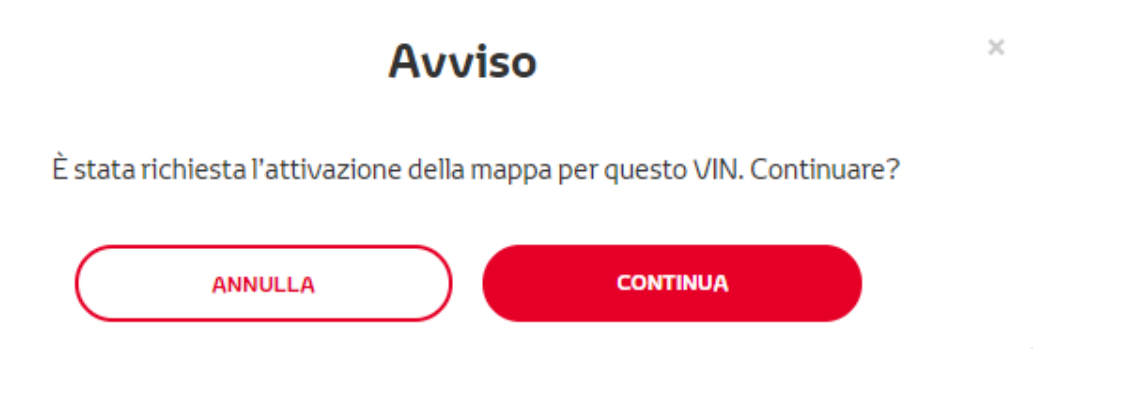

The following message will be displayed if you selected a Part Number for a region that does not match the region that you selected in your profile:

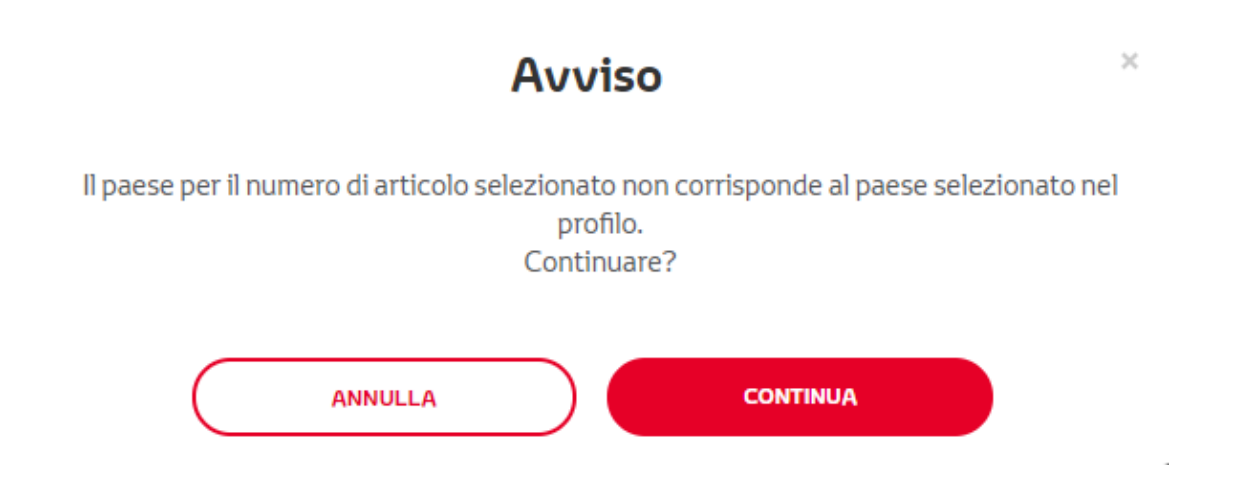

#### **NOTA:**

1. Questo è un controllo previsto per assicurarsi che si sta ordinando la regione di mappa corretta. Tuttavia, i rivenditori sono liberi di scegliere la regione della mappa a scelta, sulla base della richiesta del cliente.

2. L'attivazione della mappa è gratuita per una regione. Le mappe delle altre regioni sono disponibili a pagamento.

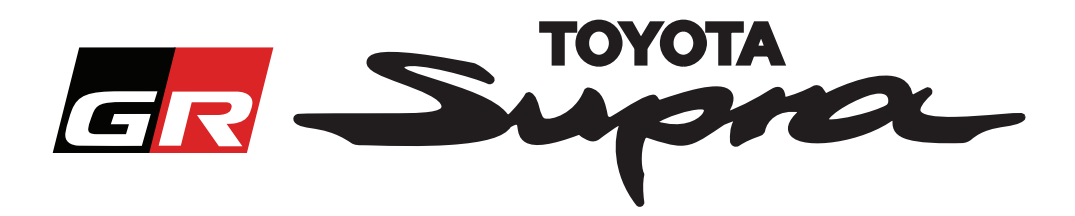

Dopo aver fatto clic su "Continua", comparirà la seguente schermata. Questa schermata fornisce una panoramica dell'ordine:

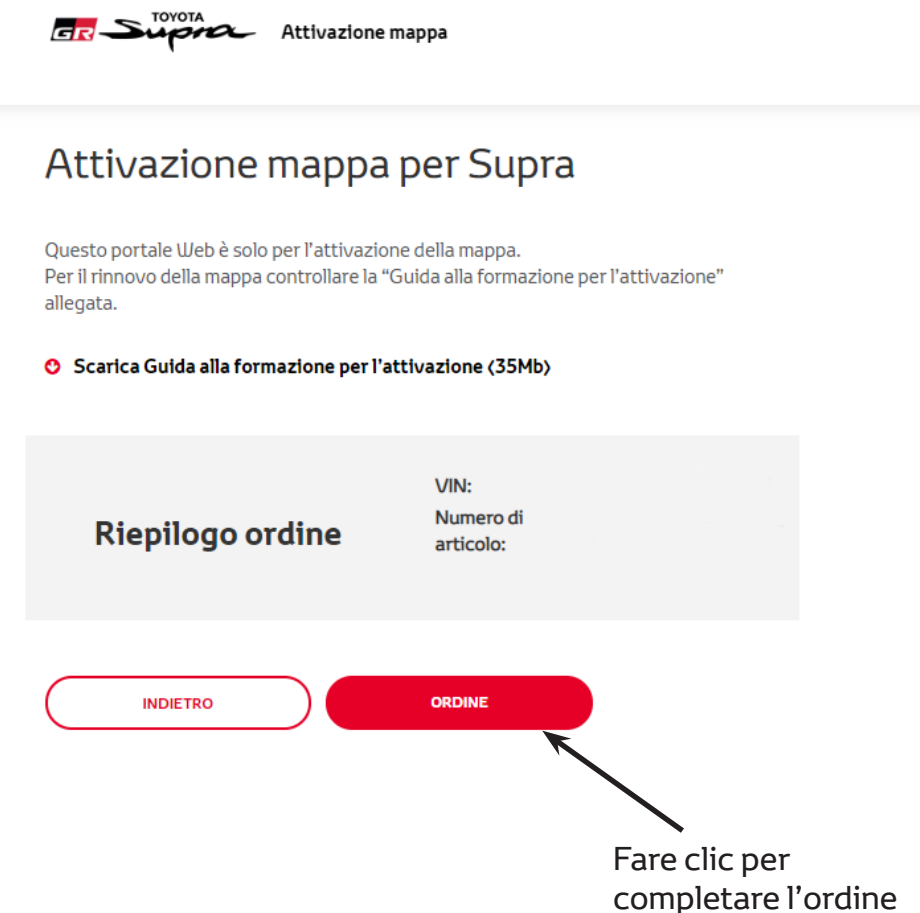

Il seguente messaggio sarà mostrato se l'attivazione è stata correttamente richiesta:

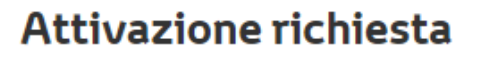

 $\times$ 

Grazie per aver richiesto l'attivazione della mappa Supra. Riceverà un'e-mail di conferma con il tempo di attesa previsto per l'attivazione della mappa.

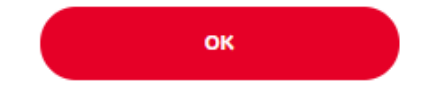

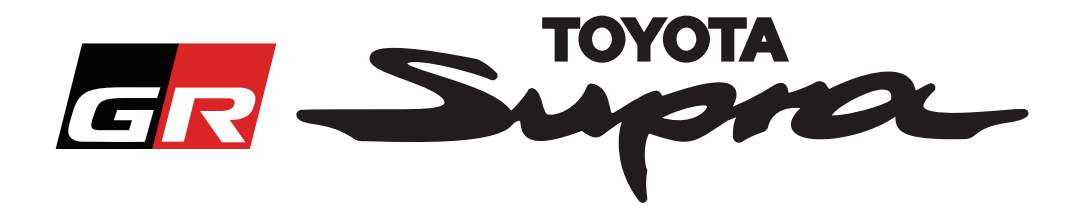

Si riceverà un'e-mail con il seguente messaggio, come conferma dell'ordine. In questa e-mail troverete il tempo previsto dopo il quale sarà possibile avviare l'attivazione:

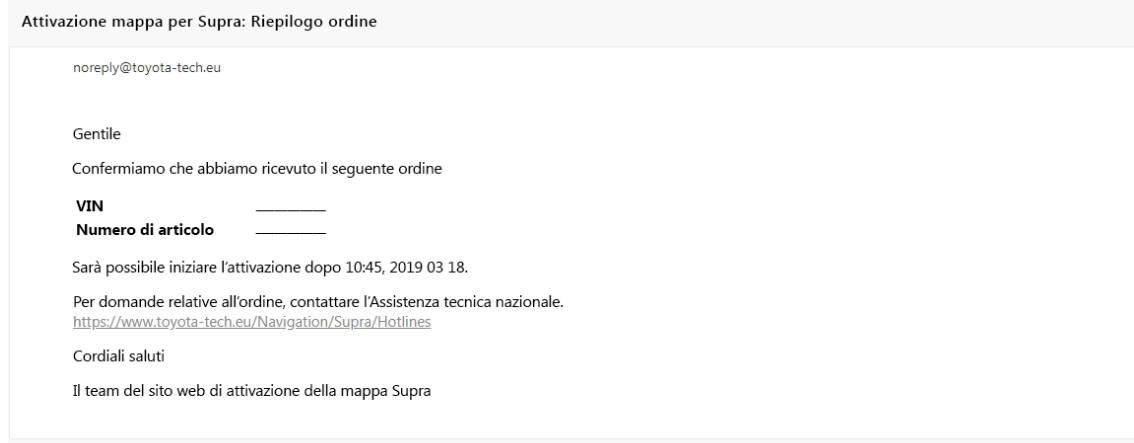

#### **COME EFFETTUARE L'INSTALLAZIONE:**

Per istruzioni passo passo su come installare il codice di attivazione mappa su Supra, consultare il bollettino Pre-Delivery Service (PDS).